## **Exercícios – Arquivos binários IC para Engenharia Ambiental**

1) Considere um arquivo como mostrado abaixo:

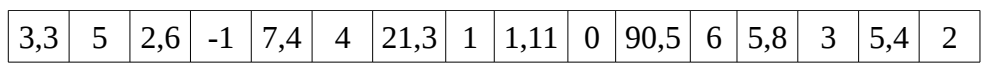

Ele contém uma lista de números *double* seguidos de um número inteiro. O primeiro número *double* da lista aparece no final do arquivo. O número inteiro que vem depois do *double* indica qual é o próximo elemento da lista. O valor inteiro -1 indica que não há mais números a serem lidos. Escreva um programa que leia e mostre os números *double*, na ordem que está determinada no arquivo. Use o arquivo fornecido pelo professor para testar seu programa.

2) Escreva um programa para manter um cadastro de notas dos alunos de uma turma. As informações que devem fazer parte desse cadastro, para cada aluno, são:

- número USP
- nome
- três notas relativas ao semestre

Você deve criar funções específicas que façam:

- inserção de um novo aluno
- remoção de um aluno do cadastro
- alteração de alguma informação de algum aluno do cadastro

O seu programa principal deve apresentar um "menu" da seguinte forma:

Escolha uma das opções:

- 1 Inserir
- 2 Remover
- 3 Alterar
- 4 Mostrar todos
- 5 Sair

Opção  $==$ 

3) Escreva um programa que leia do teclado o nome de um arquivo e diga se ele existe e, caso exista, diga qual o seu tamanho.

4) Escreva um programa, chamado "*copiar*", para copiar o conteúdo de um arquivo para um outro arquivo. O usuário deve fornecer o nome do arquivo de origem e o nome do arquivo destino destino. Tome cuidado com algumas coisas importantes:

- o arquivo origem pode não existir;
- o arquivo destino não pode ser criado (por exemplo a pasta destino não existe);
- o arquivo de destino pode já existir. Nesse caso seu programa deve perguntar ao usuário se ele deseja sobrepor esse arquivo;
- o número de parâmetros fornecidos pelo usuário pode não estar correto (veja abaixo).

Use os parâmetros de linha de comando para chamar o seu programa. Veja explicação no final deste arquivo.

## **Parâmetros de linha de comando**

Quando compilamos um arquivo no Windows é gerado um arquivo ".exe" que é o arquivo executável. Se clicarmos o mouse sobre esse arquivo, abre-se um terminal onde o arquivo é executado. Podemos também abrir um terminal e digitar o nome do arquivo, seguido de um <enter>, que ele será executado da mesma forma.

Nessa segunda forma de invocar o programa é possível passar parâmetros para o programa, digitando-os também na linha de comando. Por exemplo:

> copiar c:\users\delamaro\arquivo1.txt c:\users\marcio\arquivo1.txt

Para que o programa possa receber e usar esses parâmetros, precisamos modificar a função main, definindo-a da seguinte maneira:

```
int main(int argc, char *argv[])
```
O primeiro parâmetros (*argc*) contém o número de parâmetros digitados na linha de comando, incluindo o nome do programa. No exemplo anterior, seria 3. O segundo parâmetro (*argv*) contém diversos strings, que são aqueles digitados na linha de comando. No nosso exemplo:

- em argv[0] teríamos "copiar"
- em argv[1] teríamos "c:\users\delamaro\arquivo1.txt"; e
- em argv[2] teríamos "c:\users\marcio\arquivo1.txt".

Para usar esses strings podemos, por exemplo, copiá-los para uma variável definida por nós como:

char origem[100];

```
strcpy(origem, argv[1]);
fopen(origem, "r");
```